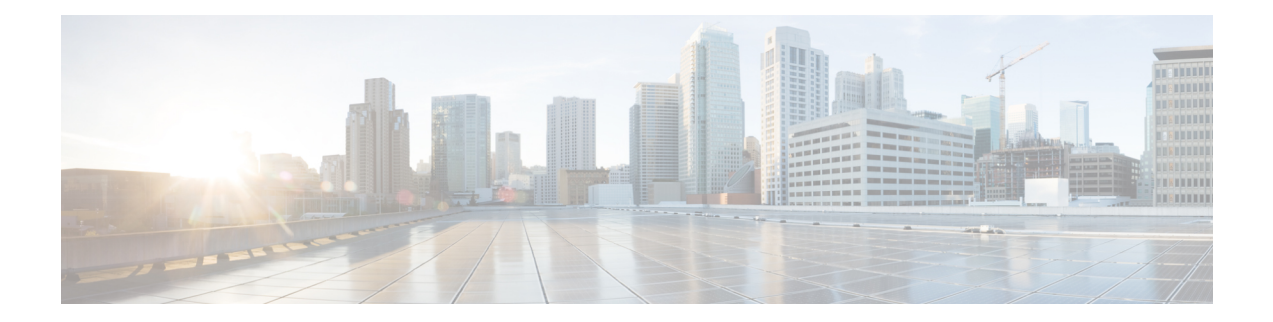

# **IPv6 Zone-Based Firewall Support over VASI Interfaces**

This feature supports VRF-Aware Service Infrastructure (VASI) interfaces over IPv6 firewalls. This feature allows you to apply services such as access control lists (ACLs), Network Address Translation (NAT), policing, and zone-based firewalls to traffic that flows across two different virtual routing and forwarding (VRF) instances. VASI interfaces support the redundancy of Route Processors (RPs) and Forwarding Processors (FPs). VASI interfaces support IPv4 and IPv6 unicast traffic.

This module provides information about VASI interfaces and describes how to configure VASI interfaces.

- Finding Feature [Information,](#page-0-0) page 1
- Restrictions for IPv6 [Zone-Based](#page-1-0) Firewall Support over VASI Interfaces, page 2
- Information About IPv6 [Zone-Based](#page-1-1) Firewall Support over VASI Interfaces, page 2
- How to Configure IPv6 [Zone-Based](#page-3-0) Firewall Support over VASI Interfaces, page 4
- [Configuration](#page-13-0) Examples for IPv6 Zone-Based Firewall Support over VASI Interfaces, page 14
- Additional References for Firewall Stateful Interchassis [Redundancy,](#page-14-0) page 15
- Feature Information for IPv6 [Zone-Based](#page-15-0) Firewall Support over VASI Interfaces, page 16

## <span id="page-0-0"></span>**Finding Feature Information**

Your software release may not support all the features documented in this module. For the latest caveats and feature information, see Bug [Search](https://tools.cisco.com/bugsearch/search) Tool and the release notes for your platform and software release. To find information about the features documented in this module, and to see a list of the releases in which each feature is supported, see the feature information table.

Use Cisco Feature Navigator to find information about platform support and Cisco software image support. To access Cisco Feature Navigator, go to [www.cisco.com/go/cfn.](http://www.cisco.com/go/cfn) An account on Cisco.com is not required.

# <span id="page-1-0"></span>**Restrictions for IPv6 Zone-Based Firewall Support over VASI Interfaces**

- Multiprotocol Label Switching (MPLS) traffic over VRF-Aware Software Infrastructure (VASI) interfaces is not supported.
- IPv4 and IPv6 multicast traffic is not supported.
- VASI interfaces do not support the attachment of queue-based features. The following commands are not supported on modular QoS CLI (MQC) policies that are attached to VASI interfaces:
	- **bandwidth (policy-map class)**
	- **fair-queue**
	- **priority**
	- **queue-limit**
	- **random-detect**
	- **shape**

# <span id="page-1-1"></span>**Information About IPv6 Zone-Based Firewall Support over VASI Interfaces**

### **VASI Overview**

VRF-Aware Software Infrastructure (VASI) provides the ability to apply services such as, a firewall, IPsec, and Network Address Translation (NAT), to traffic that flows across different virtual routing and forwarding (VRF) instances. VASI is implemented by using virtual interface pairs, where each of the interfaces in the pair is associated with a different VRF instance. The VASI virtual interface is the next-hop interface for any packet that needs to be switched between these two VRF instances. VASI interfaces provide the framework to configure a firewall or NAT between VRF instances.

Each interface pair is associated with two different VRF instances. The pairing is done automatically based on the two interface indexes such that the vasileft interface is automatically paired to the vasiright interface. For example, in the figure below, vasileft1 and vasiright1 are automatically paired, and a packet entering vasileft1 is internally handed over to vasiright1.

On VASI interfaces, you can configure either static routing or dynamic routing with Internal Border Gateway Protocol (IBGP), Enhanced Interior Gateway Routing Protocol (EIGRP), or Open Shortest Path First (OSPF). IBGP dynamic-routing protocol restrictions and configurations are valid for IBGP routing configurations between VASI interfaces.

The following figure shows an inter-VRF VASI configuration on the same device.

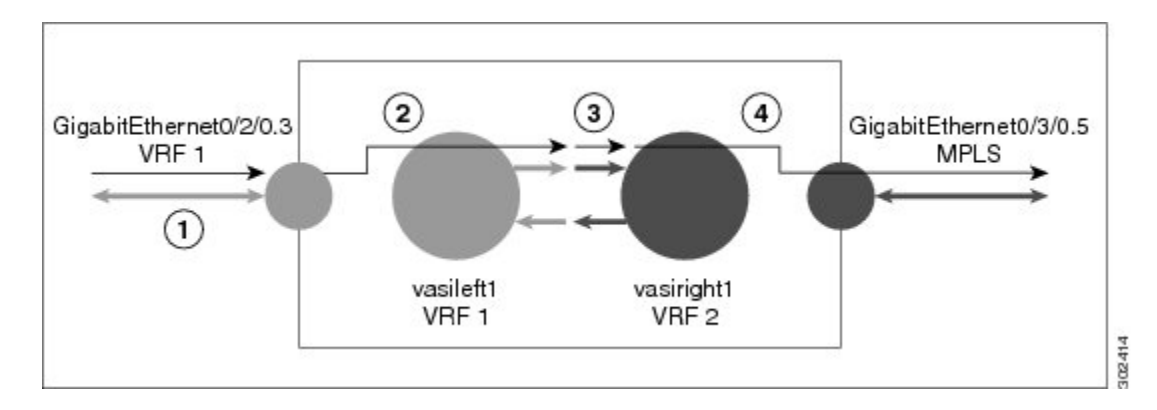

#### **Figure 1: Inter-VRF VASI Configuration**

When an inter-VRF VASI is configured on the same device, the packet flow happens in the following order:

- **1** A packet enters the physical interface that belongs to VRF 1 (Gigabit Ethernet 0/2/0.3).
- **2** Before forwarding the packet, a forwarding lookup is done in the VRF 1 routing table. Vasileft1 is chosen as the next hop, and the Time to Live (TTL) value is decremented from the packet. Usually, the forwarding address is selected on the basis of the default route in the VRF. However, the forwarding address can also be a static route or a learned route. The packet is sent to the egress path of vasileft1 and then automatically sent to the vasiright1 ingress path.
- **3** When the packet enters vasiright1, a forwarding lookup is done in the VRF 2 routing table, and the TTL is decremented again (second time for this packet).
- **4** VRF 2 forwards the packet to the physical interface, Gigabit Ethernet 0/3/0.5.

The following figure shows how VASI works in a Multiprotocol Label Switching (MPLS) VPN configuration.

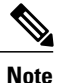

In the following figure, MPLS is enabled on the Gigabit Ethernet interface, but MPLS traffic is not supported across VASI pairs.

#### **Figure 2: VASI with an MPLS VPN Configuration**

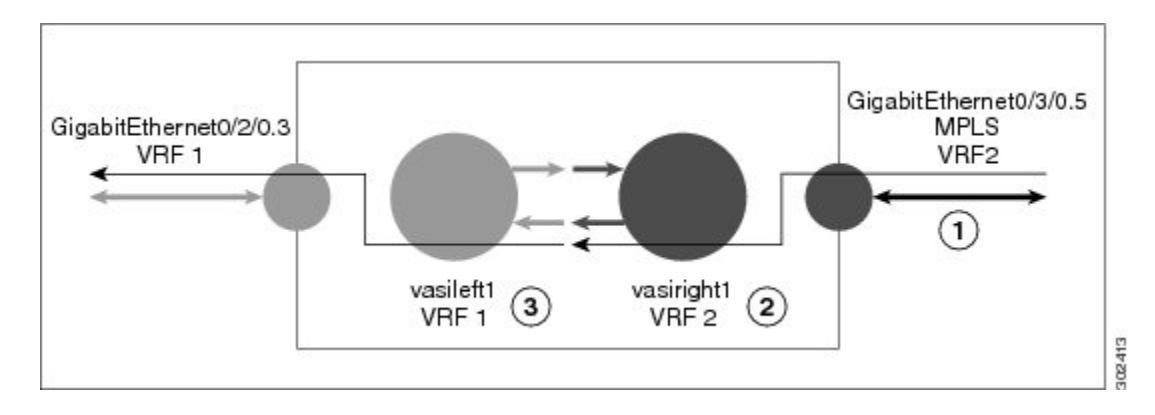

When VASI is configured with a Multiprotocol Label Switching (MPLS) VPN, the packet flow happens in the following order:

- **1** A packet arrives on the MPLS interface with a VPN label.
- **2** The VPN label is stripped from the packet, a forwarding lookup is done within VRF 2, and the packet is forwarded to vasiright1. The TTL value is decremented from the packet.
- **3** The packet enters vasileft1 on the ingress path, and another forwarding lookup is done in VRF 1. The packet is sent to the egress physical interface in VRF1 (Gigabit Ethernet 0/2/0.3). The TTL is again decremented from the packet.

# <span id="page-3-0"></span>**How to Configure IPv6 Zone-Based Firewall Support over VASI Interfaces**

### **Configuring VRFs and Address Family Sessions**

#### **SUMMARY STEPS**

- **1. enable**
- **2. configure terminal**
- **3. vrf definition** *vrf-name*
- **4. address-family ipv6**
- **5. exit-address-family**
- **6. end**

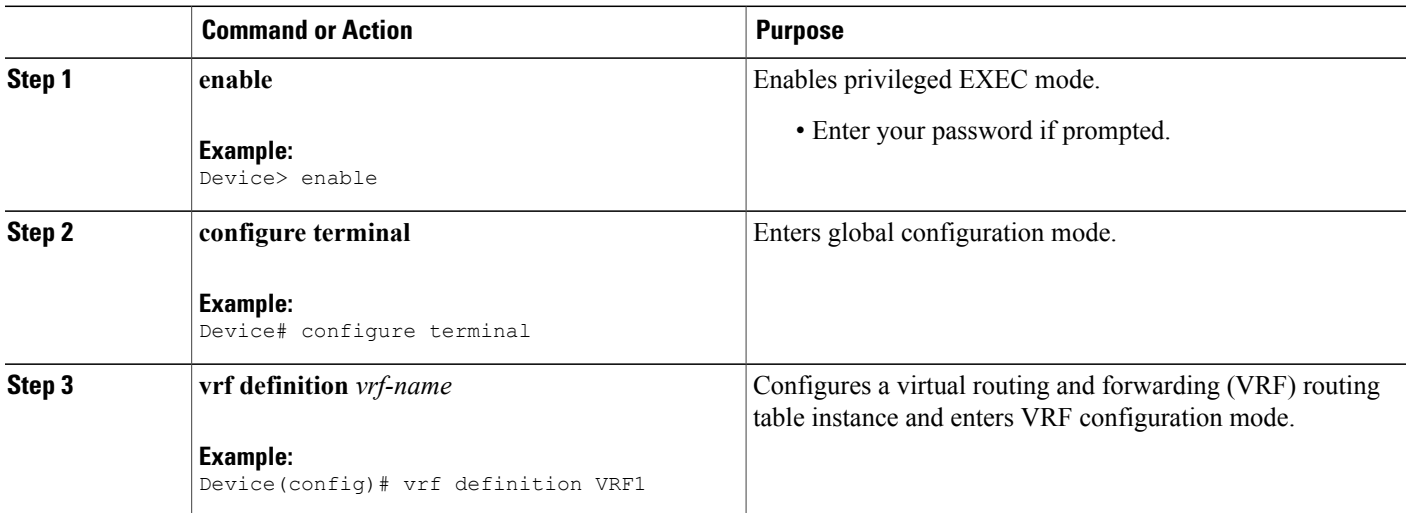

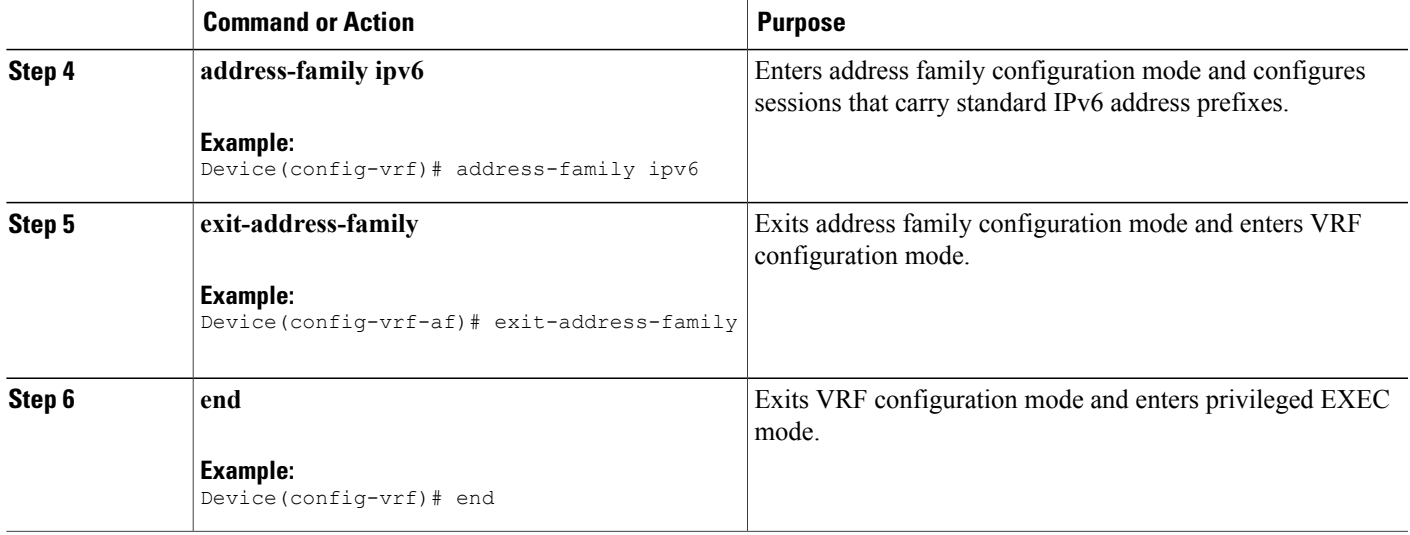

## **Configuring Class Maps and Policy Maps for VASI Support**

#### **SUMMARY STEPS**

Г

- **1. enable**
- **2. configure terminal**
- **3. ipv6 unicast-routing**
- **4. class-map type inspect match-any** *class-map-name*
- **5. match protocol** *name*
- **6. match protocol** *name*
- **7. exit**
- **8. policy-map type inspect** *policy-map-name*
- **9. class type inspect** *class-map-name*
- **10. inspect**
- **11. exit**
- **12. class class-default**
- **13. end**

 $\mathbf I$ 

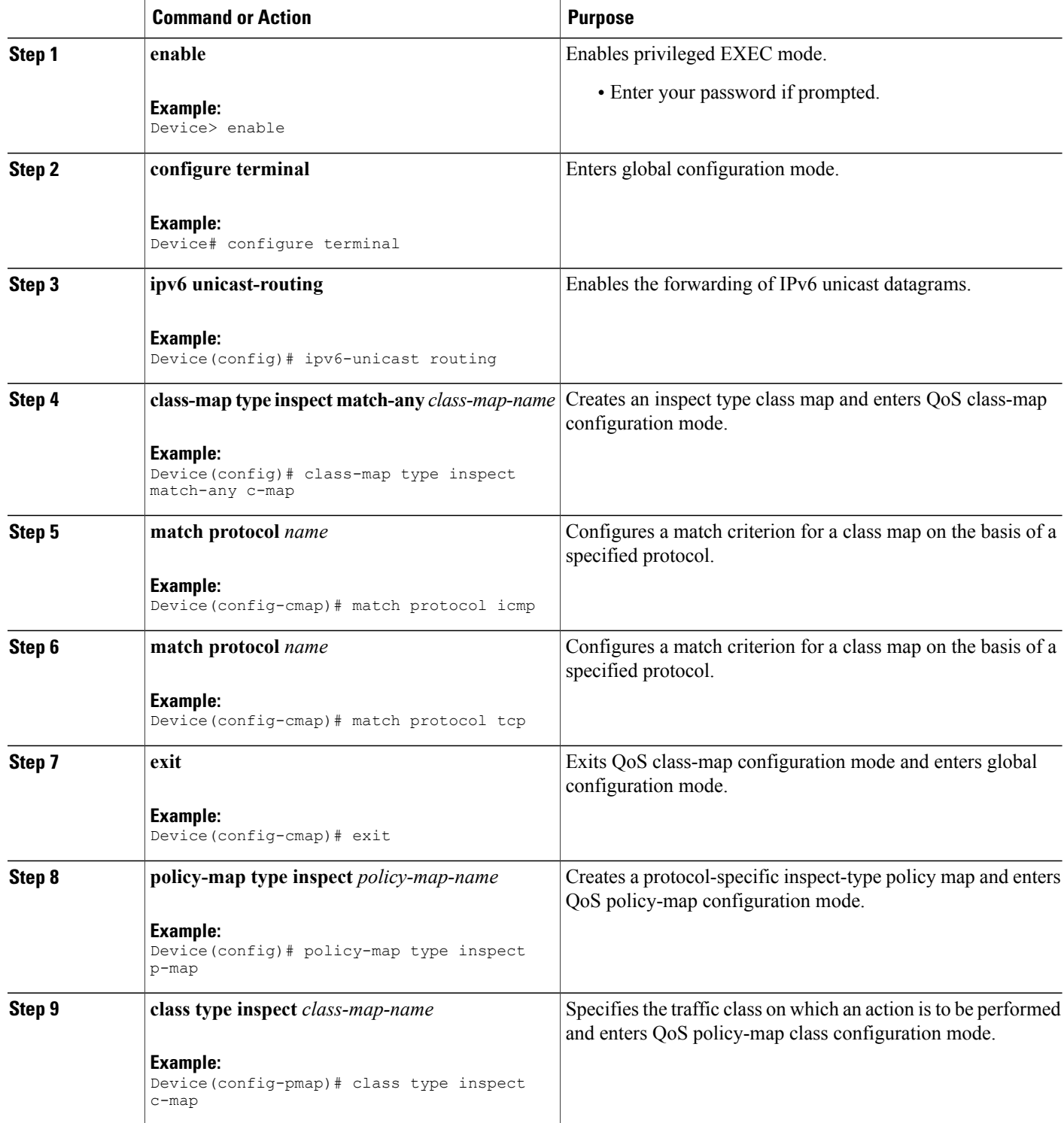

 $\mathbf I$ 

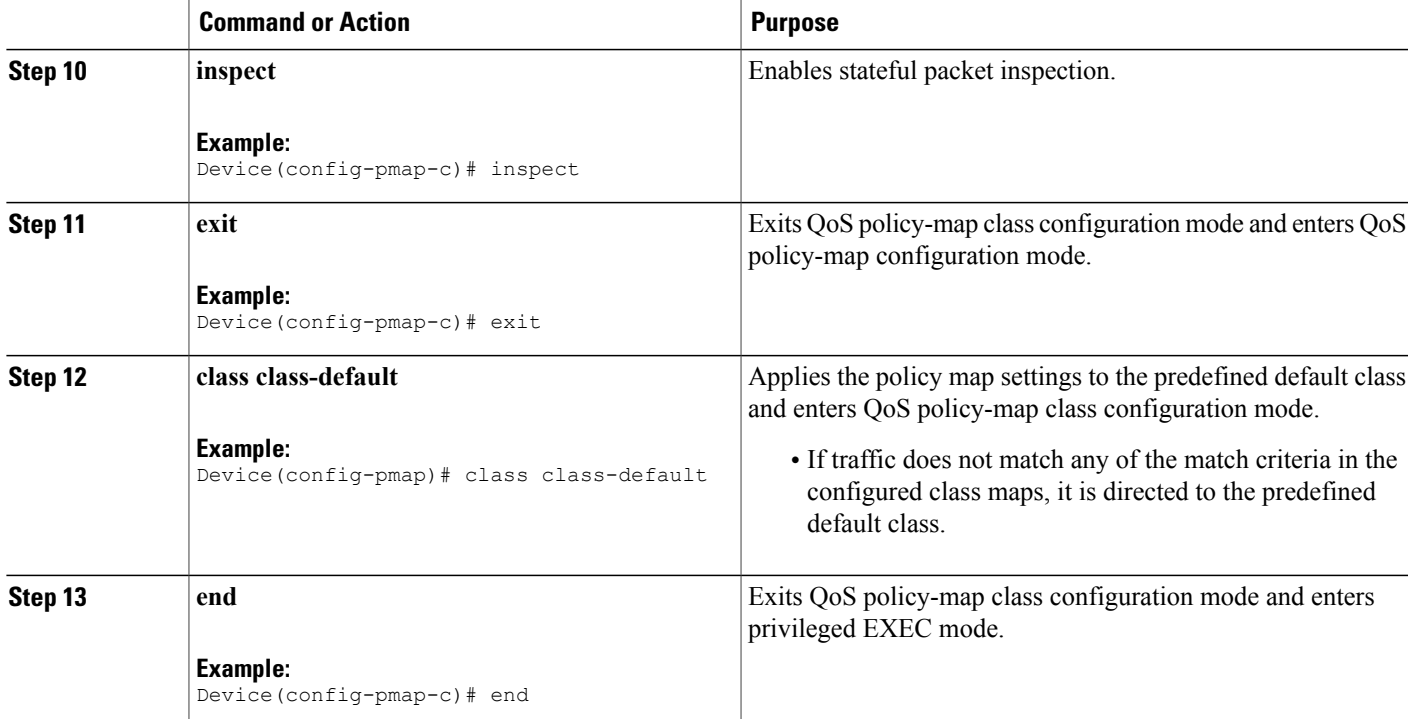

## **Configuring Zones and Zone Pairs for VASI Support**

#### **SUMMARY STEPS**

- **1. enable**
- **2. configure terminal**
- **3. zone security** *zone-name*
- **4. exit**
- **5. zone-pair security** *zone-pair-name* **source** *source-zone* **destination** *destination-zone*
- **6. service-policy type inspect** *policy-map-name*
- **7. exit**
- **8. interface** *type number*
- **9. vrf forwarding** *vrf-name*
- **10. no ip address**
- **11. zone member security** *zone-name*
- **12. ipv6 address** *ipv6-address***/***prefix-length*
- **13. ipv6 enable**
- **14. negotiation auto**
- **15. exit**
- **16. interface** *type number*
- **17. no ip address**
- **18. ipv6 address** *ipv6-address***/***prefix-length*
- **19. ipv6 enable**
- **20. negotiation auto**
- **21. end**

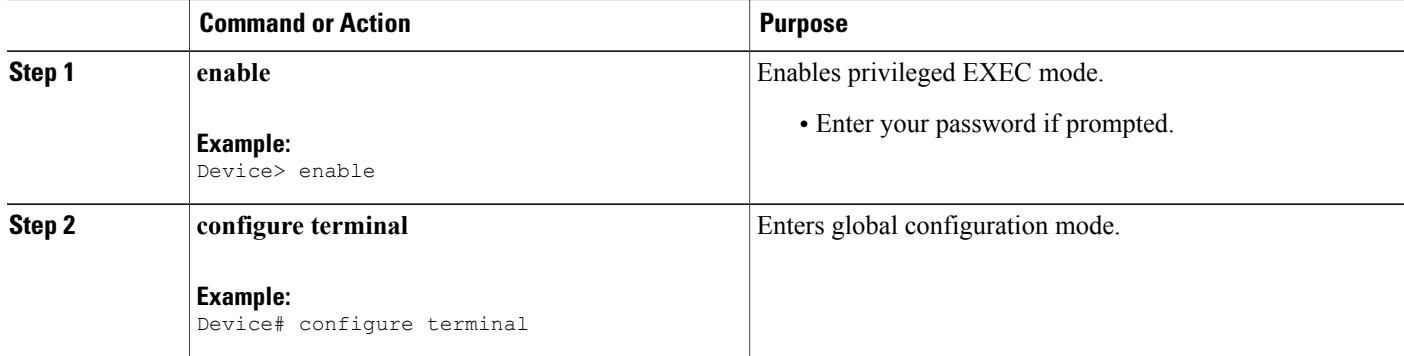

 $\mathbf I$ 

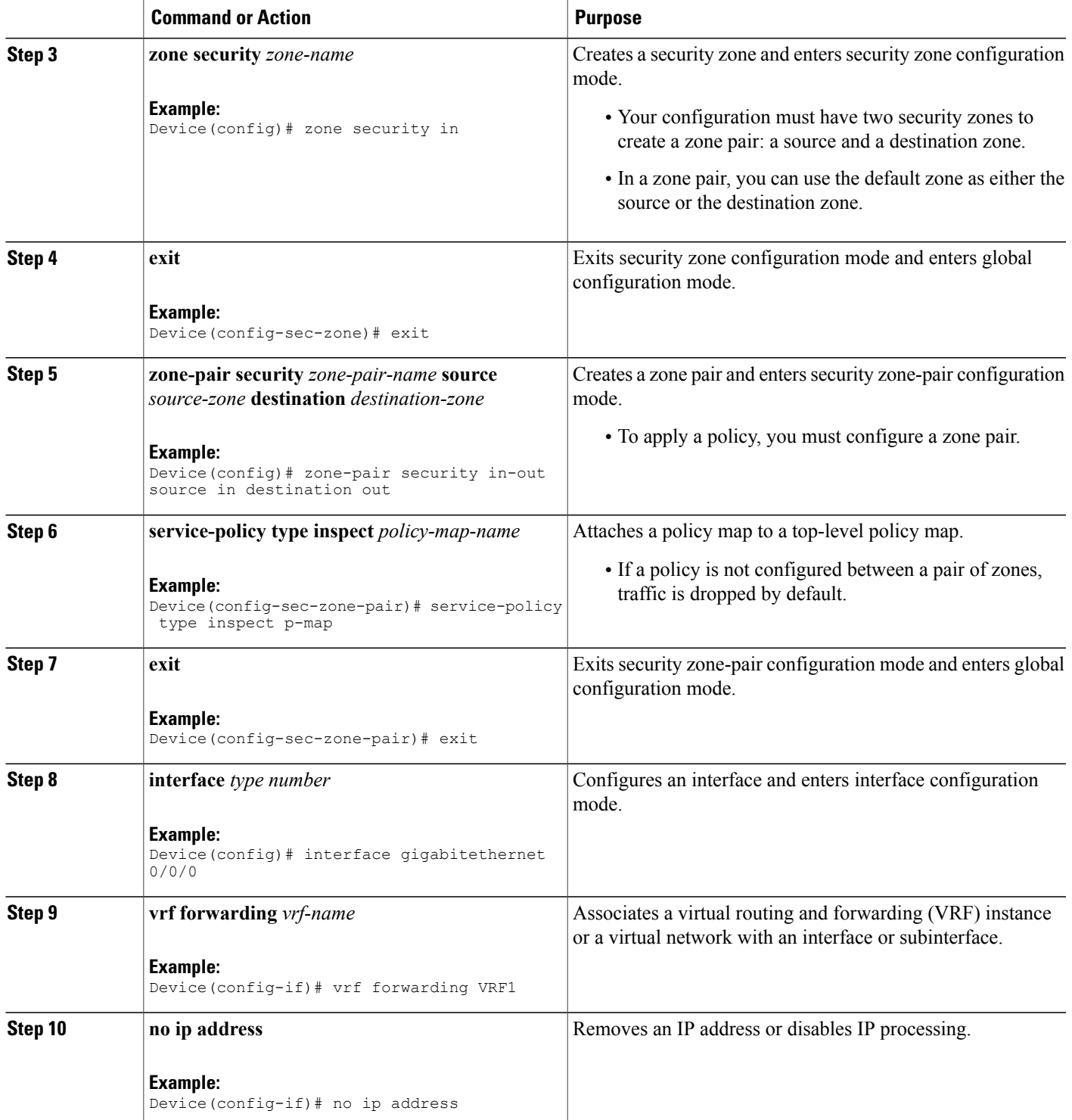

 $\mathbf{I}$ 

T

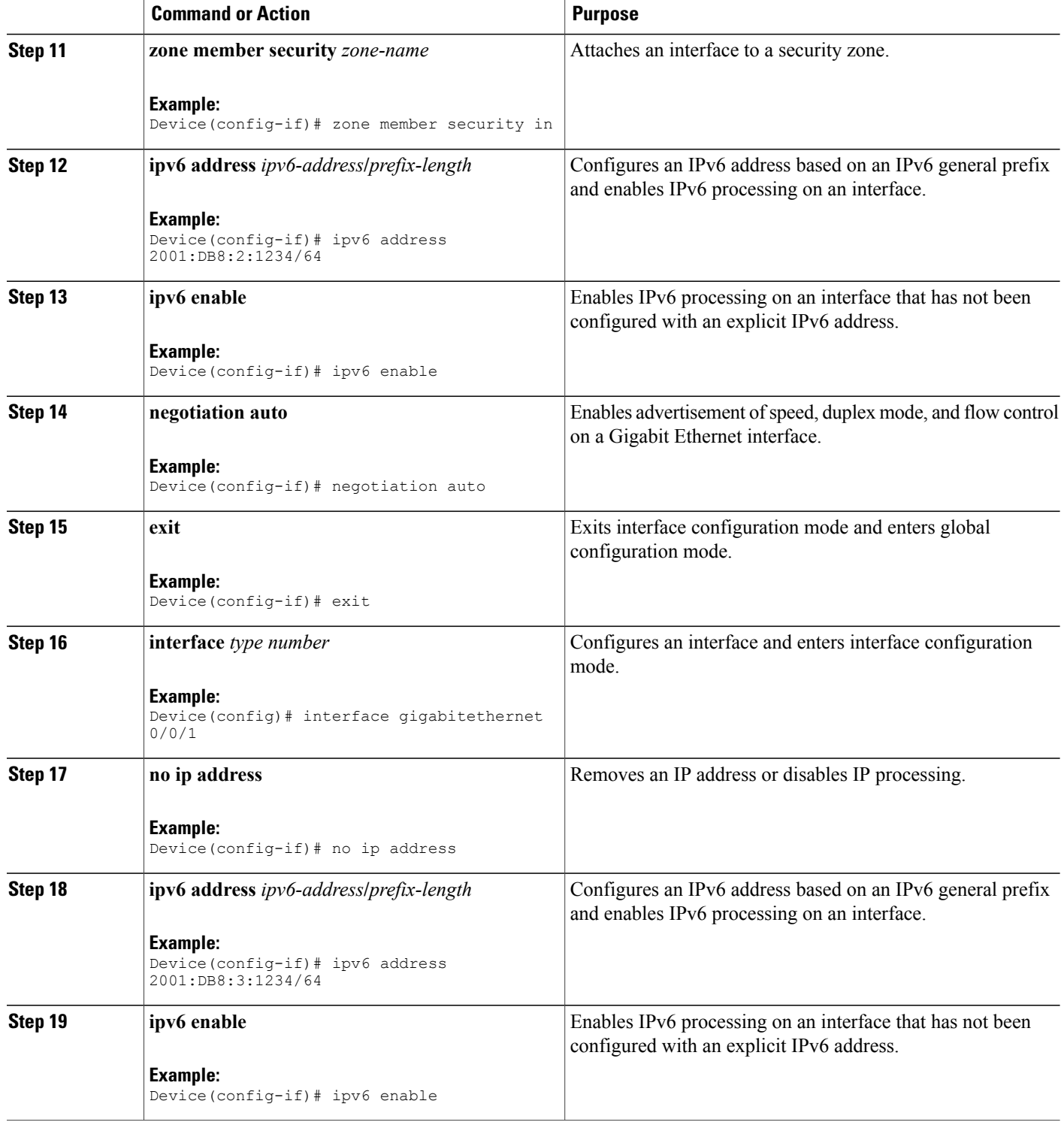

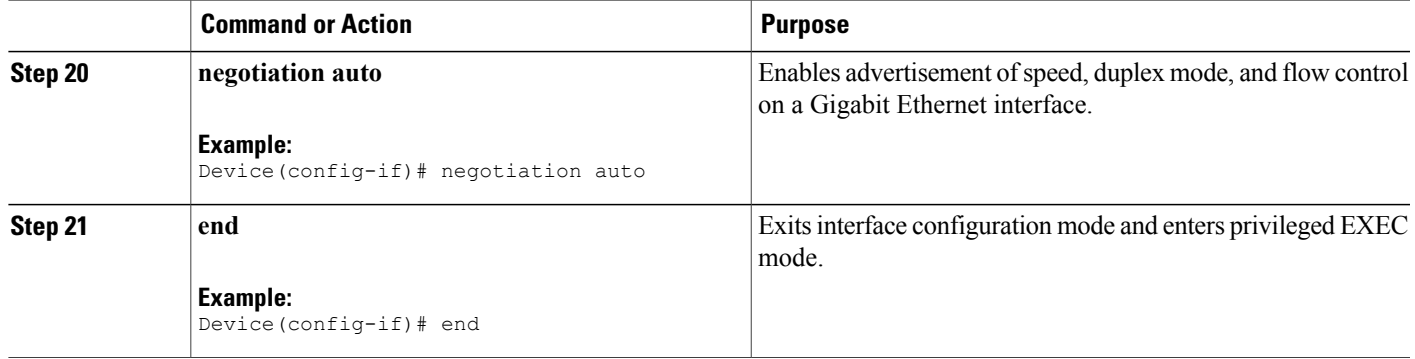

## **Configuring VASI Interfaces**

#### **SUMMARY STEPS**

Г

- **1. enable**
- **2. configure terminal**
- **3. interface** *type number*
- **4. vrf forwarding** *vrf-name*
- **5. ipv6 address** *ipv6-address***/***prefix-length* **link-local**
- **6. ipv6 address** *ipv6-address***/***prefix-length*
- **7. ipv6 enable**
- **8. no keepalive**
- **9. zone member security** *zone-name*
- **10. exit**
- **11. interface** *type number*
- **12. ipv6 address** *ipv6-address***/***prefix-length* **link-local**
- **13. ipv6 address** *ipv6-address***/***prefix-length*
- **14. ipv6 enable**
- **15. no keepalive**
- **16. exit**
- **17. ipv6 route** *ipv6-prefix***/***prefix-length interface-type interface-number ipv6-address*
- **18. ipv6 route vrf** *vrf-name ipv6-prefix***/***prefix-length interface-type interface-number ipv6-address*
- **19. end**

T

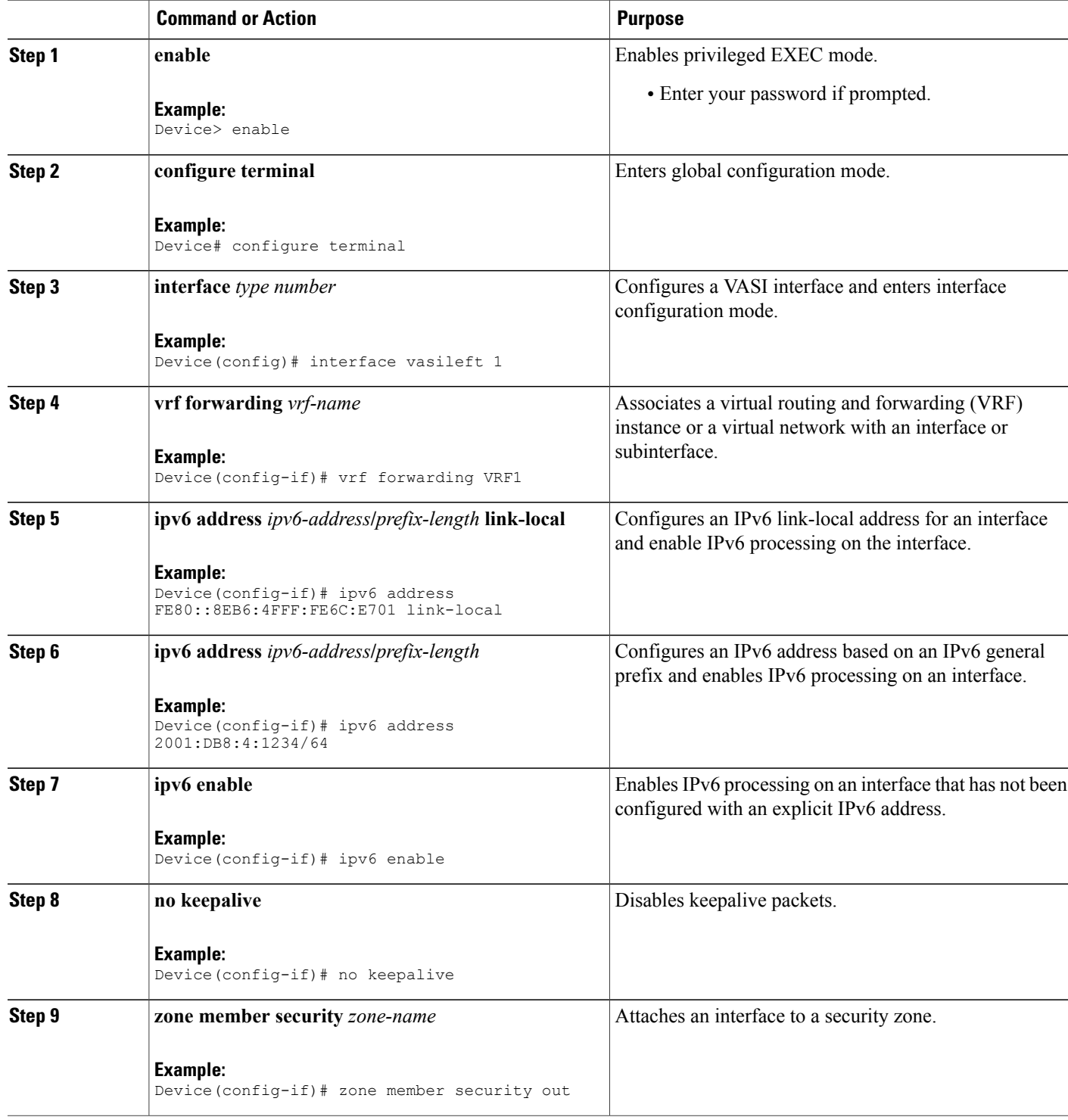

 $\mathbf I$ 

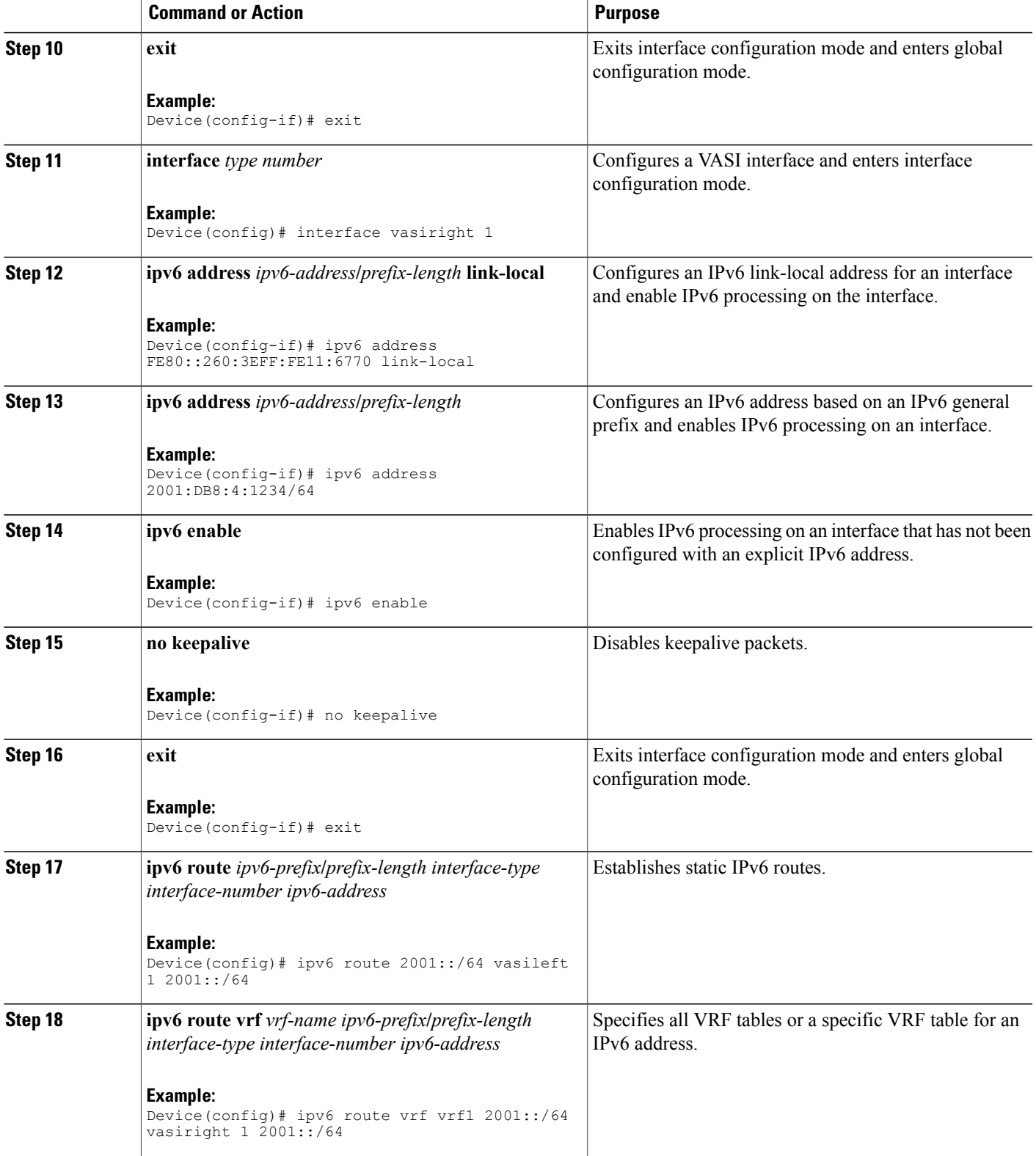

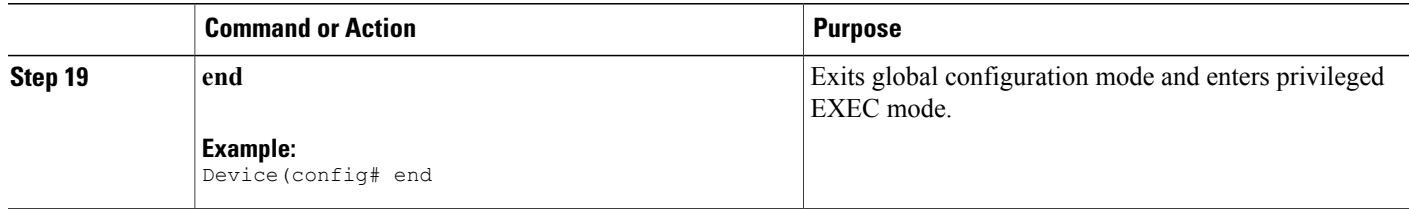

## <span id="page-13-0"></span>**Configuration Examples for IPv6 Zone-Based Firewall Support over VASI Interfaces**

### **Example: Configuring VRFs and Address Family Sessions**

Device# **configure terminal** Device(config)# **vrf definition VRF1** Device(config-vrf)# **address-family ipv6** Device(config-vrf-af)# **exit-address-family** Device(config-vrf)# **end**

### **Example: Configuring Class Maps and Policy Maps for VASI Support**

Device# **configure terminal** Device(config)# **ipv6-unicast routing** Device(config)# **class-map type inspect match-any c-map** Device(config-cmap)# **match protocol icmp** Device(config-cmap)# **match protocol tcp** Device(config-cmap)# **match protocol udp** Device(config-cmap)# **exit** Device(config)# **policy-map type inspect p-map** Device(config-pmap)# **class type inspect c-map** Device(config-pmap-c)# **inspect** Device(config-pmap-c)# **exit** Device(config-pmap)# **class class-default** Device(config-pmap-c)# **end**

### **Example: Configuring Zones and Zone Pairs for VASI Support**

```
Device# configure terminal
Device(config)# zone security in
Device(config)# exit
Device(config)# zone security out
Device(config)# exit
Device(config)# zone-pair security in-out source in destination out
Device(config-sec-zone-pair)# service-policy type inspect p-map
Device(config-sec-zone-pair)# exit
Device(config)# interface gigabitethernet 0/0/0
Device(config-if)# vrf forwarding VRF1
Device(config-if)# no ip address
Device(config-if)# zone member security in
Device(config-if)# ipv6 address 2001:DB8:2:1234/64
Device(config-if)# ipv6 enable
```

```
Device(config-if)# negotiation auto
Device(config-if)# exit
Device(config)# interface gigabitethernet 0/0/1
Device(config-if)# no ip address
Device(config-if)# ipv6 address 2001:DB8:3:1234/64
Device(config-if)# ipv6 enable
Device(config-if)# negotiation auto
Device(config-if)# end
```
### **Example: Configuring VASI Interfaces**

```
Device# configure terminal
Device(config)# interface vasileft 1
Device(config-if)# vrf forwarding VRF1
Device(config-if)# ipv6 address FE80::8EB6:4FFF:FE6C:E701 link-local
Device(config-if)# ipv6 address 2001:DB8:4:1234/64
Device(config-if)# ipv6 enable
Device(config-if)# no keepalive
Device(config-if)# zone-member security out
Device(config-if)# exit
Device(config)# interface vasiright 1
Device(config-if)# ipv6 address FE80::260:3EFF:FE11:6770 link-local
Device(config-if)# ipv6 address 2001:DB8:4:1234/64
Device(config-if)# ipv6 enable
Device(config-if)# no keepalive
Device(config-if)# exit
Device(config)# ipv6 route 2001::/64 vasileft 1 2001::/64
Device(config)# ipv6 route vrf vrf1 2001::/64 vasiright 1 2001::/64
Device(config)# end
```
## <span id="page-14-0"></span>**Additional References for Firewall Stateful Interchassis Redundancy**

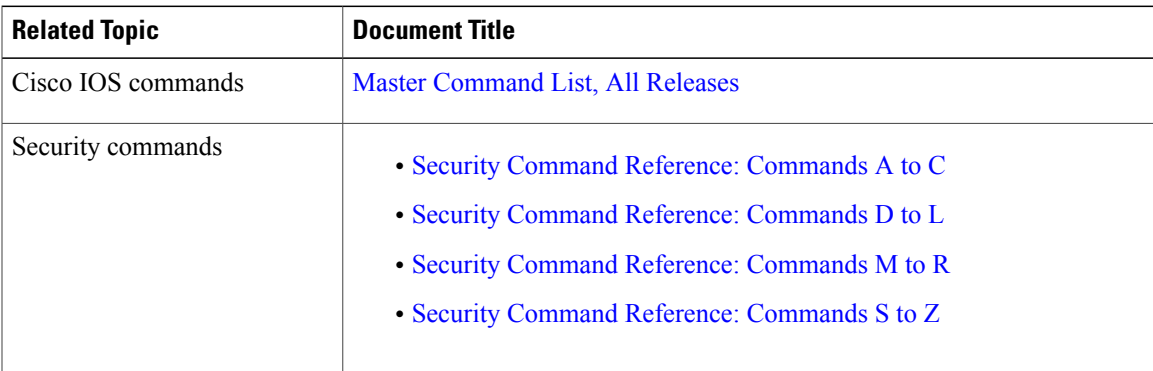

#### **Related Documents**

#### **Technical Assistance**

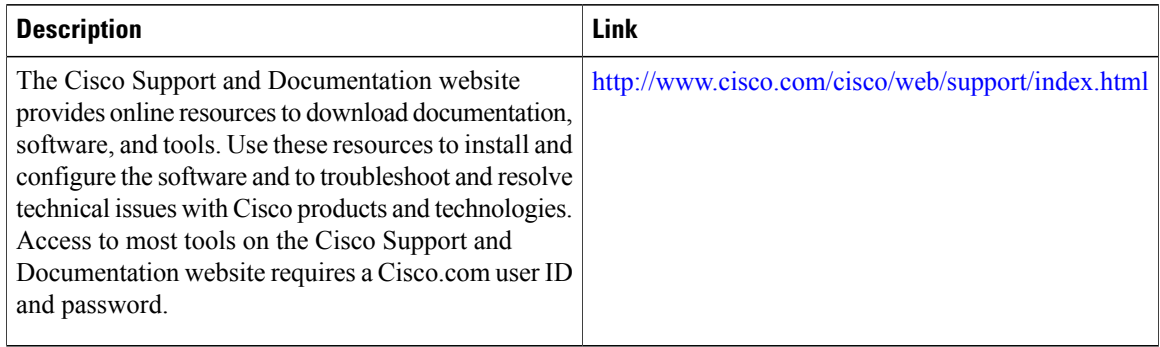

# <span id="page-15-0"></span>**Feature Information for IPv6 Zone-Based Firewall Support over VASI Interfaces**

The following table provides release information about the feature or features described in this module. This table lists only the software release that introduced support for a given feature in a given software release train. Unless noted otherwise, subsequent releases of that software release train also support that feature.

Use Cisco Feature Navigator to find information about platform support and Cisco software image support. To access Cisco Feature Navigator, go to [www.cisco.com/go/cfn.](http://www.cisco.com/go/cfn) An account on Cisco.com is not required.

| <b>Feature Name</b>                                      | <b>Releases</b>              | <b>Feature Information</b>                                                                                                    |
|----------------------------------------------------------|------------------------------|----------------------------------------------------------------------------------------------------|
| IPv6 Zone-Based Firewall<br>Support over VASI Interfaces | Cisco IOS XE<br>Release 3.7S | This feature supports VASI interfaces over IPv6<br>firewalls. This feature allows you to apply services<br>such as access control lists (ACLs), Network Address<br>Translation (NAT), policing, and zone-based firewalls<br>to traffic that flows across two different virtual routing<br>and forwarding (VRF) instances. VASI interfaces<br>support the redundancy of Route Processors (RPs) and<br>Forwarding Processors (FPs). VASI interfaces support<br>IPv4 and IPv6 unicast traffic.<br>No commands were introduced or modified for this<br>feature. |

**Table 1: Feature Information for IPv6 Zone-Based Firewall Support VASI Interfaces**